Do verze 23.04 nasazené 5. 5. 2023 byly zapracovány opravy a změny v iKOSu dokončené za poslední měsíc před uvedeným datem. Níže uvedené úpravy jsou důležité nebo zajímavé z pohledu uživatele.

## 1. **82307 Přehled studentů SZZ – doplnění zobrazení fotografie studenta**

Do frm 82307 bylo umístěno tlačítko ,Fotografie' (dole uprostřed), jehož stisknutím se vyvolá okno s portrétem studenta. Na seznamu (přehledu) studentů lze listovat po záznamech bez nutnosti zavření okna s fotkou. Zobrazení fotografie se drží i při přechodu na další formuláře. Okno s fotkou lze uzavřít (stiskem x) pouze z formuláře Přehled.

## 2. **80152 Číselník školení BOZP – napojení na předmět**

V číselníku 'SKOLENI' (vnořený frm 80152 ve frm 80105 Správa číselníků) jsme přidali možnost navázat školení na předmět (týká se těch fakult, které užívají k evidenci základních školení primárně předmět). Nabízejí se jen ty předměty, které mají vyplněné políčko ,Stupeň bezpečnosti' ve frm 84001 Přehled a soupis předmětů). Ke školení se automaticky dotáhne datum splnění z data splnění předmětu - udělení zápočtu (pro předměty zakončené Z) nebo zapsáním známky (pro předměty zakončené KZ nebo ZK).

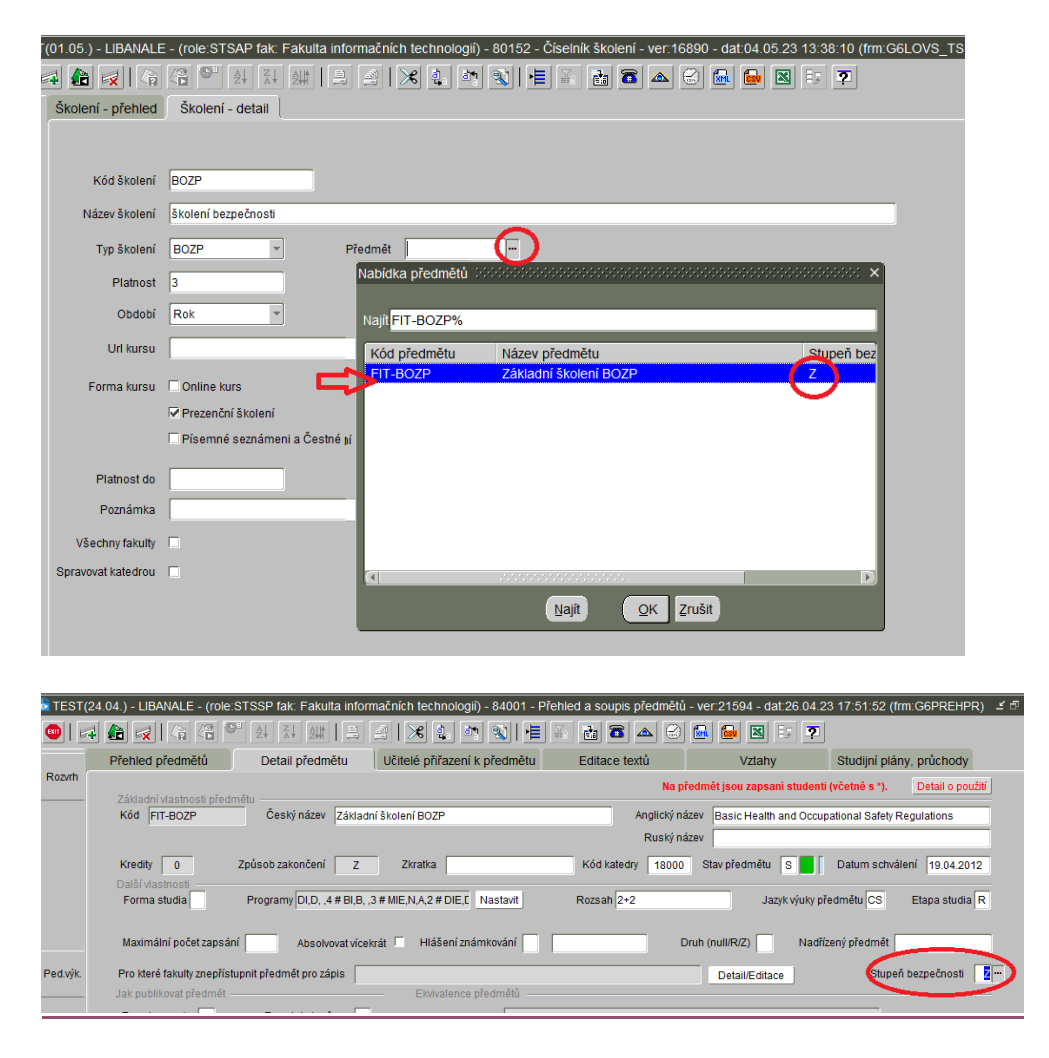

### 3. **82042 Školení studentů – hromadné zadání splnění studentů**

Ve frm 82042 Školení studentů (vnořený formulář v 82010 Přehled studentů) je nově umožněno hromadné zadání splnění školení studentů – tlačítko ,Splněno-hrom.<sup>2</sup>: zaškrtnutí řádků studentů a zadání data splnění.

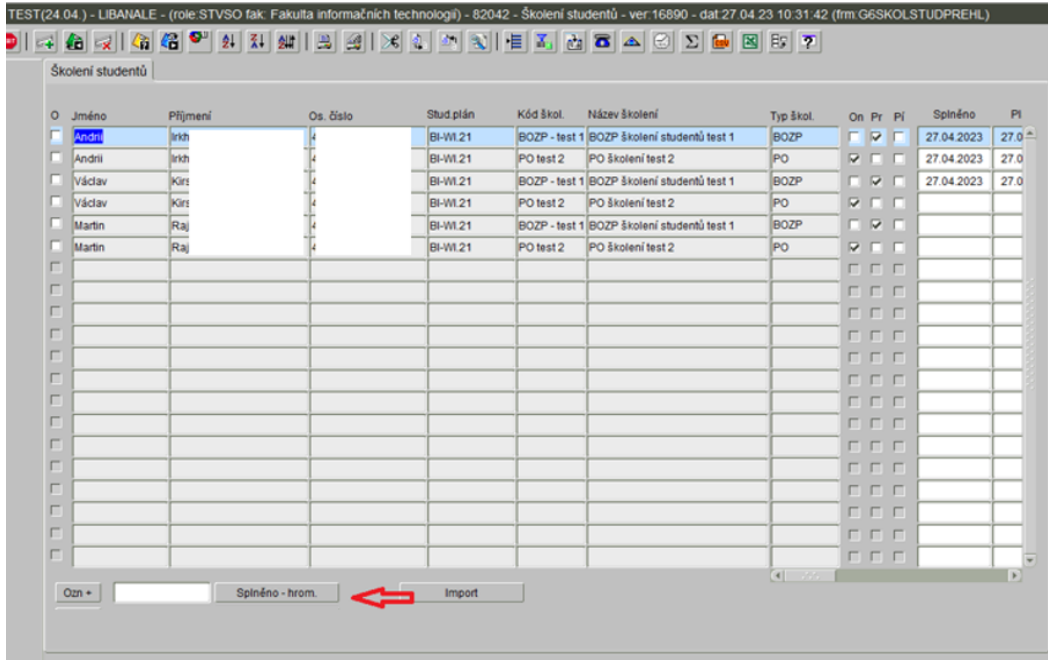

4. **83052 Přehled výměrů – vyvolání z 82010 Přehled studentů přes tlačítko Poplatky** 

Ve frm 82010 Přehled studentů bylo tlačítko ,Výměry' (původně v dolní části frm vpravo) nahrazeno záložkou , Poplatky' v horním rozklikávacím menu pod názvem , Další...'. Funkcionalita zůstala stejná, stisknutím tlačítka ,Poplatky' se uživatel přesune do frm 83052 Přehled studentů pro poplatky na výměry daného studenta.

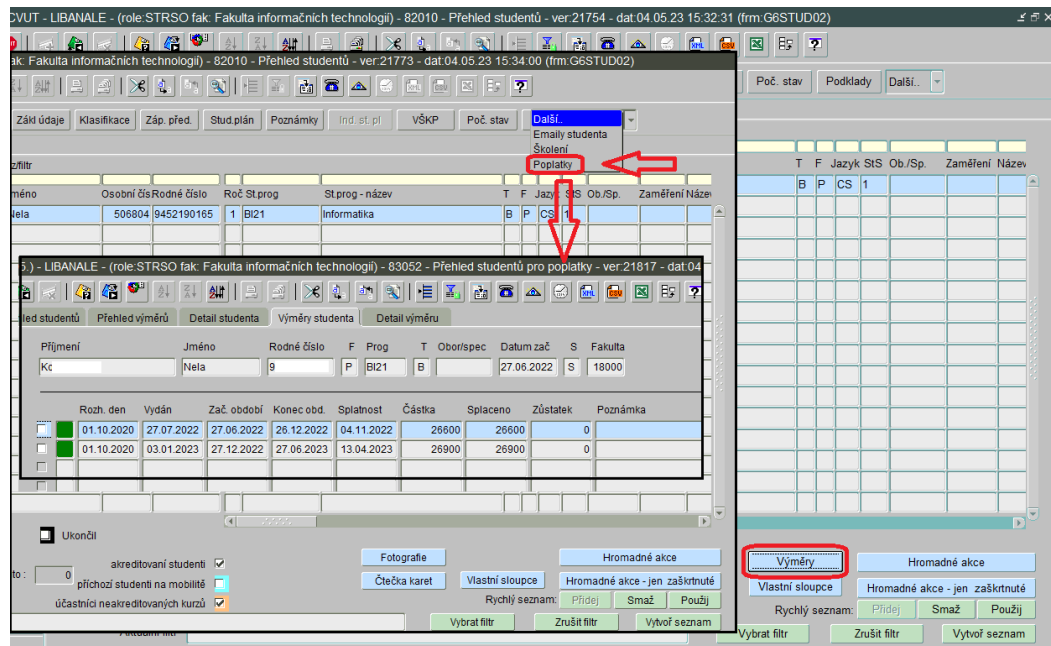

# 5. **82010 Přehled studentů – záložka Emaily studenta**

Ve frm 82010 Přehled studentů v rozklikávacím menu vpravo na horní liště pod názvem ,Další...' přibyla záložka , Emaily studenta', která zobrazuje kompletní historii emailů, které přišly danému studentovi z KOSu.

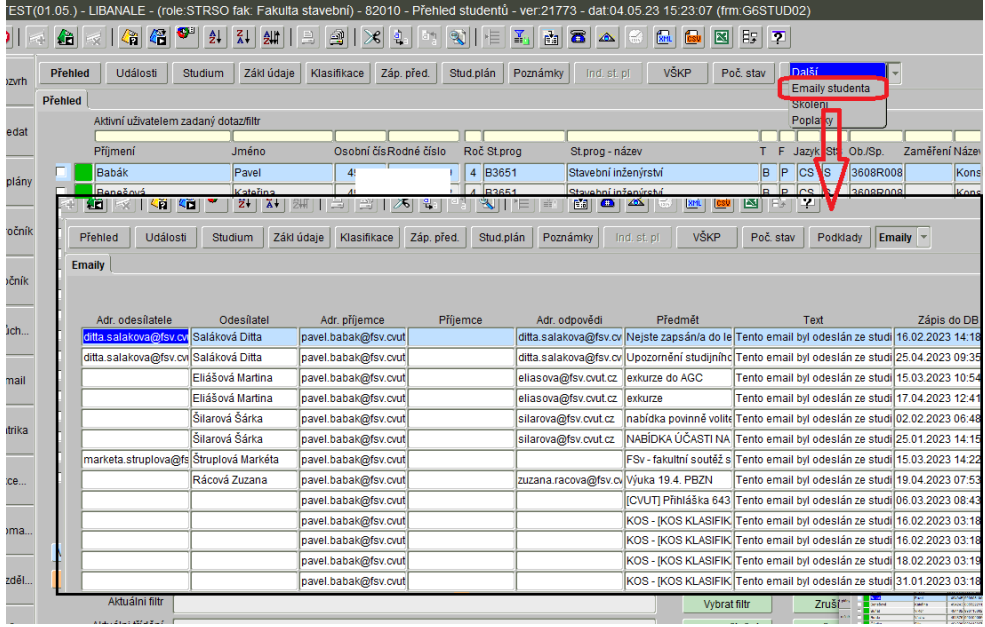

## 6. **Agenda poplatků za studium v cizím jazyce**

Agenda je z pohledu KOS dokončená (aktuálně v pilotním provozu). Fakulta, která bude chtít agendu využít, nechť se na nás obrátí, společně ji provedeme nastavením agendy. Pracovní návod k agendě dodáme v průběhu května. *(Prozatím ve zkratce informujeme, že pro fungování agendy je potřeba provést tyto kroky: nastavit si částku poplatku v číselníku STUD\_PROGRAMY, nastavit parametr POPL.C.VYDANI.ZPUSOB, zkontrolovat číslo účtu v parametru FAKULTA\_UCET a nastavit si datum, od kdy má KOS navrhovat výměry k vydání, a dále upozornit fakultní účetní, že jim KOS začne do FISu zakládat nové pohledávky s unikátním variabilním symbolem s prefixem 601 - pokud by chtěli jiný, je možné prefix změnit).*

## 7. 82027 VŠKP studenta – tlačítko "Historie"

V návaznosti na upgrade 23.03 bod 2 (nové tlačítko , Historie' ve frm 82015 Zápis předmětů) tlačítko přibylo také do frm 82027 VŠKP studenta. Po stisku se otevře univerzální formulář pro prohlížení historie (89014 Zobrazení historie), který zde obsahuje výpis logů některých údajů, které se vážou k VŠKP. Změny se zobrazují chronologicky, údaje je možné exportovat do excelu (.csv).

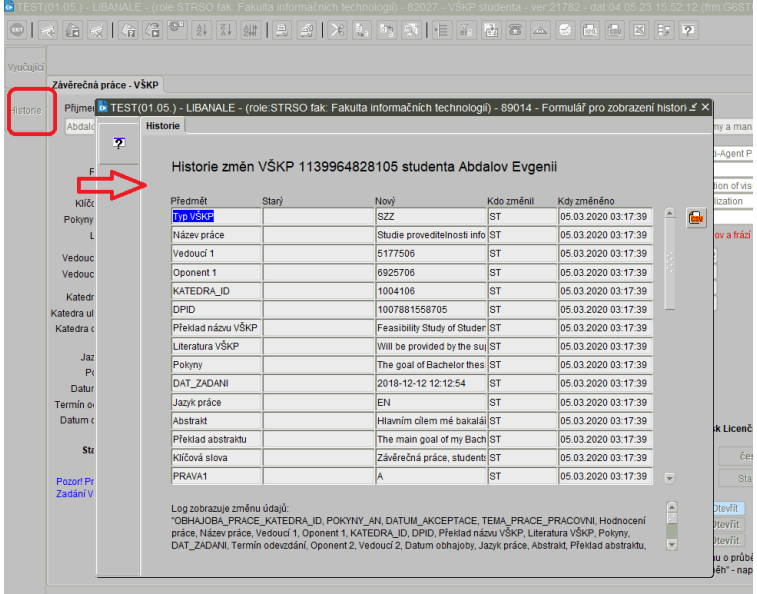

## 8. **89401 Sestavy pro management – záložka Absolventi**

Přibyla nová záložka Absolventi, která umožňuje vyvolat sestavy , Přehled počtu úspěšných absolventů po semestrech', 'Podklady pro výroční zprávu – absolventi' a 'Neúspěšní studenti'.

#### 9. **Tiskové sestavy přijímacího řízení – sjednocení hlaviček a patiček**

Sjednotili jsme hlavičky a patičky ve všech tiskových sestavách. Dále došlo ke sjednocení pravidel pro generování anglických překladů a aktualizaci textů v šabloně. Prosím věnujte zvýšenou pozornost obsahu, hlavičkám a patičkám tiskových sestav na Vaší fakultě.

#### 10. **Upgrade formulářů iKOS na verzi 12**

11. 4. 2023 proběhl upgrade formulářů iKOSu na verzi 12 (akce navazuje na nedávno provedený upgrade FORMS serveru, který proběhl 6. 3. 2023). Během této akce došlo k povýšení všech formulářů iKOS na verzi 12. Tímto krokem nebyla nijak ovlivněna funkčnost jednotlivých formulářů, přesto prosíme o zvýšenou pozornost při práci s formuláři iKOSu. Jakékoliv nestandardní projevy chování nám prosím hlaste.